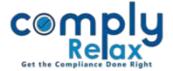

## Add Your Favorite Assignment for quick access.

If you have any assignment relating to any of your client on which you have to work frequently, you may add those kind of assignments in favorites and access them quickly through the home screen of your dashboard.

## How to add any assignment in favorites:

Dashboard ⇒ Assignment-Task ⇒ Click on the Assignment's name

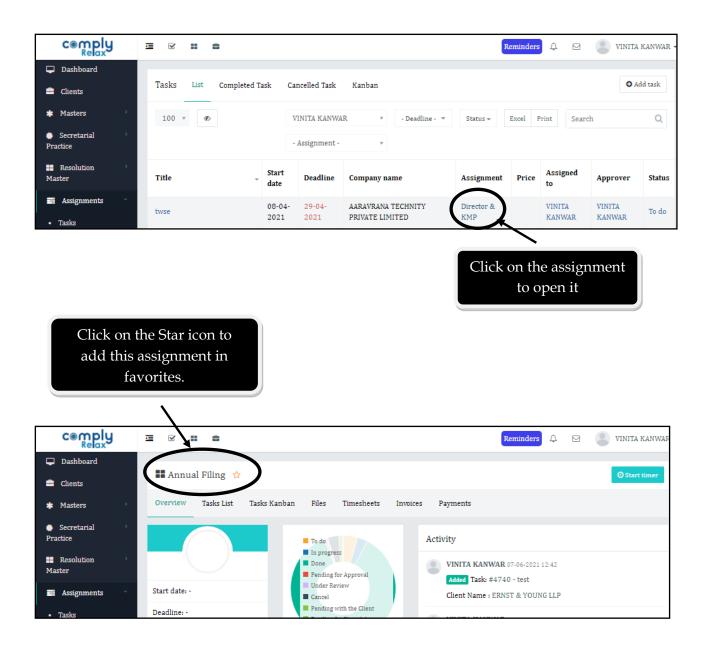

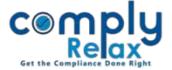

## How to access favourite assignment quickly:

Click on this icon as shown in the image.
All your favorite assignments will be
displayed in a list format here.

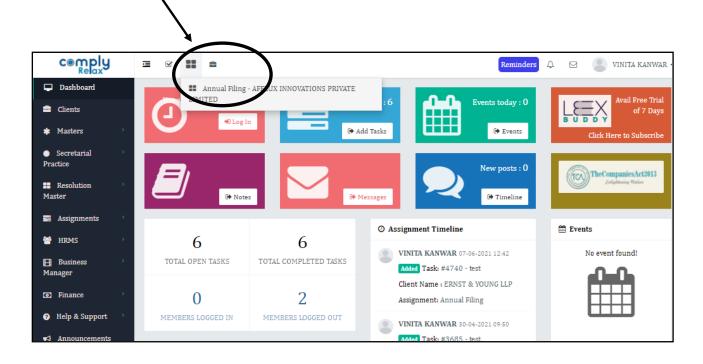